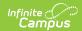

## At Risk (Kansas)

Last Modified on 08/28/2025 3:42 pm CDT

The At Risk tool records appropriate programs in which the student is participating to provide atrisk students with additional educational opportunities, interventions and evidence-based instructional services to assist in meeting state outcomes (KSDE definition).

A student can have overlapping records when the Program Status field is not the same as the other record. For example, when a student has an At Risk record with a Program Status of 2: Preschool Aged At Risk, they can also have a record with a Program Status of 1: At Risk that overlaps.

At Risk information reports in the KIDS Collection Extract.

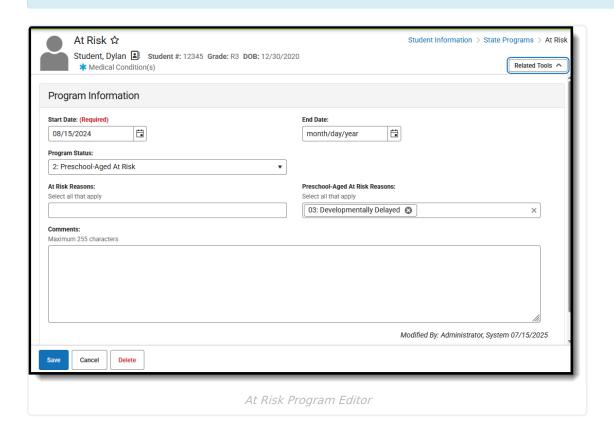

Use the <u>Federal/State Program Updater</u> to import existing Pregnant and Parenting records for students or to update records for <u>multiple students</u>.

## **At-Risk Reporting Guidance**

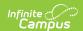

The <u>KIDS Collection</u> includes a K-12 Kansas At-Risk Program Participation field that reports whether a student is participating in At-Risk programming. To be eligible, a student must meet one or more of the following:

- Not working on academic grade level
- Not meeting the requirements necessary for promotion to the next grade; is failing subjects or courses of study
- Not meeting the requirements necessary for graduation from high school (e.g., potential dropout)
- Has insufficient mastery of skills or is not meeting state standards
- · Has been retained
- Has high rate of absenteeism
- Has repeated suspensions or expulsions from school
- Qualifies for homeless and/or migrant
- Identified as an English Language Learner
- Has social emotional needs that cause a student to be unsuccessful in school
- Is identified as a student with dyslexia or characteristics of dyslexia

A student cannot be both a K-12 Kansas At-Risk Program Participation student and a Virtual Education Student.

# **At-Risk Field Descriptions**

| Field          | Description                                                                                                    | Location                                                                                                    |
|----------------|----------------------------------------------------------------------------------------------------|----------------------------------------------------------------------------------------------------|
| Start Date     | Indicates the first date<br>the student<br>participated in the<br>program. This is a<br>required field.                                                                                    | Database Location: AtRisk.startDate  Ad hoc Inquiries: Student > Learner > State Programs > At Risk > startDate (atRisk.startDate)             |
| End Date       | Indicates the last date the student participated in the program.                                                                                                    | Database Location: AtRisk.startDate  Ad hoc Inquiries: Student > Learner > State Programs > At Risk > endDate (atRisk.endDate)                 |
| Program Status | Lists the type of At Risk<br>Program for the student<br>- At Risk or Preschool-<br>Aged At Risk.<br>This selection<br>determines which<br>options populate in the<br>following two fields. | Database Location: AtRisk.programStatus  Ad hoc Inquiries: Student > Learner > State Programs > At Risk > programStatus (atRisk.programStatus) |

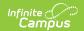

| Field                             | Description                                                                                                    | Location                                                                                                    |
|-----------------------------------|----------------------------------------------------------------------------------------------------|----------------------------------------------------------------------------------------------------|
| At Risk Reasons                   | Indicates the reasons the student is considered At-Risk.  The list of options populates when the Program Status selection is 1: At Risk.                            | Database Location: AtRisk.atRiskReasons  Ad hoc Inquiries: Student > Learner > State Programs > At Risk > atRiskReasons (atRisk.atRiskReasona)                                 |
| Preschool-Aged At<br>Risk Reasons | Indicates the reasons the pre-school student is considered At-Risk.  The list of options populates when the Program Status selection is 2:  Preschool-Aged At Risk. | Database Location: AtRisk.preschoolAgedAtRisk  Ad hoc Inquiries: Student > Learner > State Programs > At Risk > preschoolAgedAtRiskReasons (atRisk.preschoolAgedAtRiskReasons) |
| Comments                          | Lists any comments related to the student's participation in the program.                                                                                           | Database Location: AtRisk.comments  Ad hoc Inquiries: Student > Learner > State Programs > At Risk > comments (atRisk.comments)                                                |

## Add an At Risk Record

- 1. Select a **School Year** from the dropdown list.
- 2. Click **New** in the action bar across the bottom.
- 3. Enter a **Start Date** of when the student began participation in a Pregnant and Parenting program.
- 4. Select the appropriate **ProgramStatus** for this student.
- 5. For students with a Program Status of **1: At Risk**, select the appropriate **At Risk Reasons**. Select all that apply.
- 6. For students with a Program Status of **2: Preschool-Aged At Risk**, select the appropriate **Preschool-Aged At Risk Reasons**. Select all that apply.
- 7. Enter any **Comments** needed for this record.
- 8. Click **Save** when finished.

When the student ends At Risk programming, edit the appropriate record and enter an End Date.

#### **Print At Risk Records**

Click the **Print** to generate a PDF view of the entered record from the main view of the At Risk

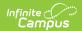

#### program.

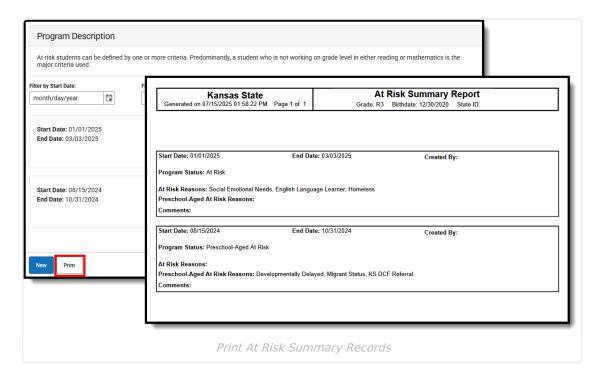